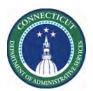

#### **Purpose**

Part of the process of supporting employee work requests includes tracking employee availability. Kronos provides an opportunity for employee for communicate when they are open for extra shifts or prefer not to get more work hours. The Availability tool could be useful for:

- Creating schedule for an upcoming schedule period
- Staffing the current schedule period
- Managing employee availability status changes

An employee's availability to work at a given time can be represented at one of the five different statuses:

| Indicator  | Description                                      |
|------------|--------------------------------------------------|
| Dark Green | Preferred time to work                           |
| Green      | Available to work                                |
| Purple     | Unavailable to work                              |
| Pink       | Prefers not to work (Preferred Time Off)         |
| White      | <b>Unknown</b> whether the employee is available |

There are two features to make availability entry and maintenance easier for the manager:

- Availability patterns that can apply to an employee, a department, or the organization as a whole
- Employee self service in which employees can maintain their own availability information

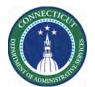

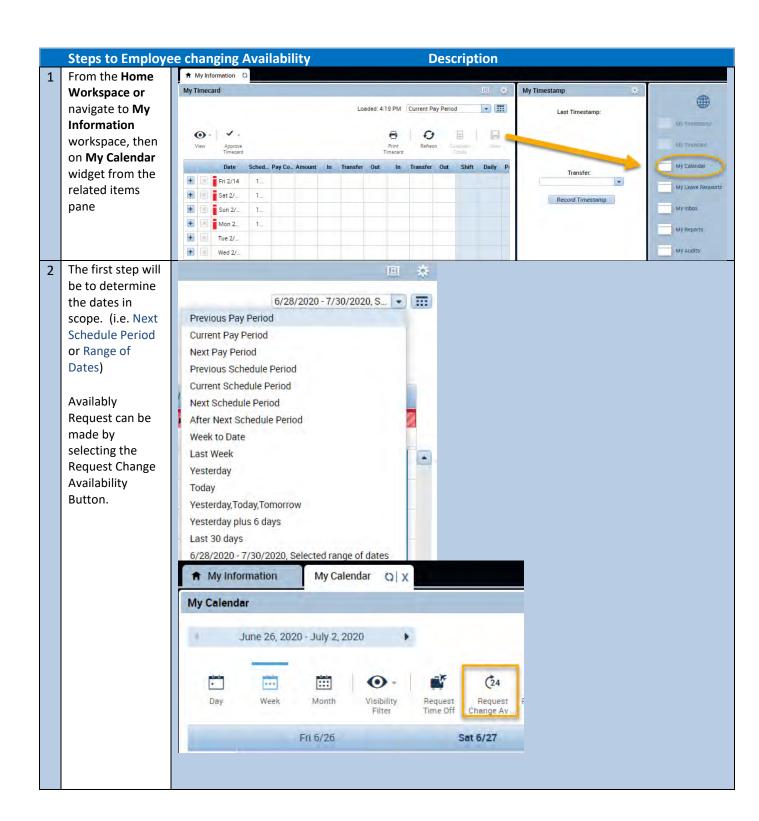

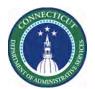

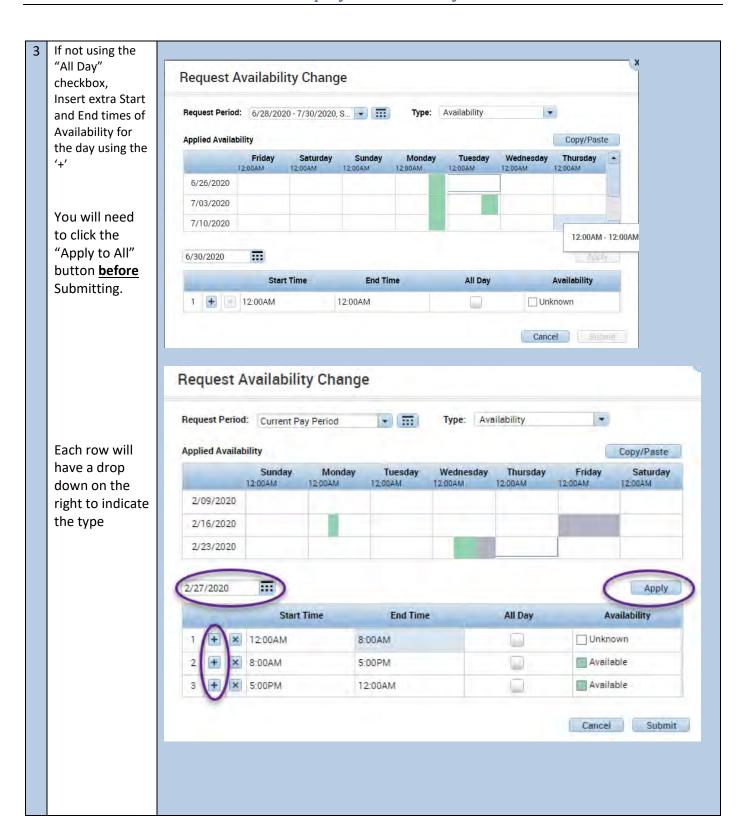

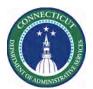

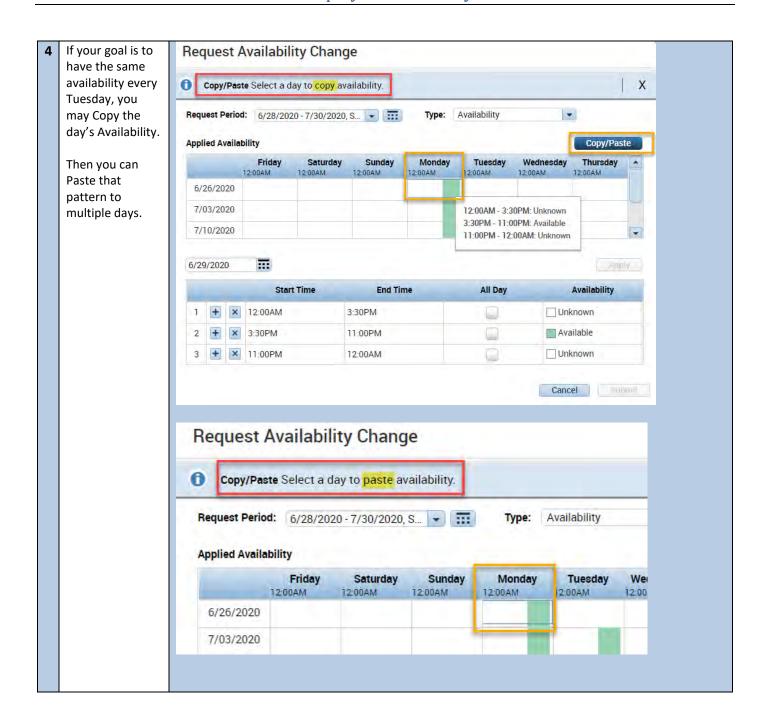

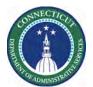

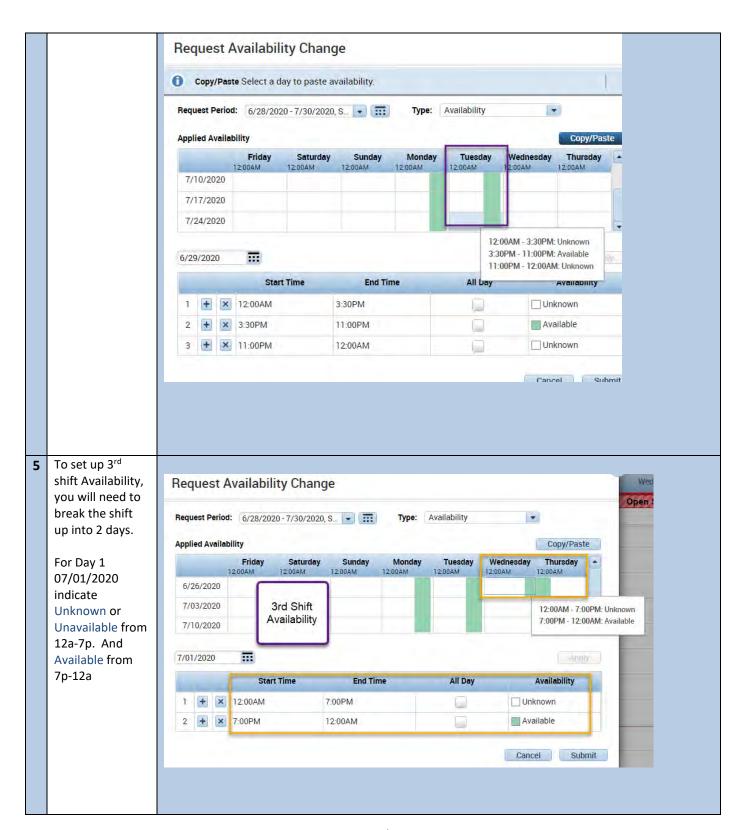

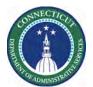

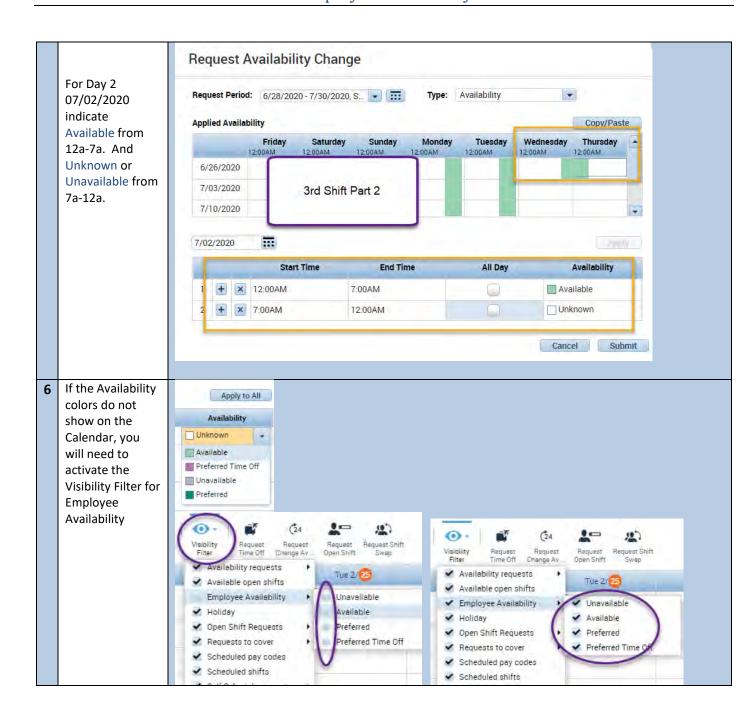

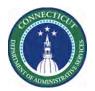

The Calendar Request Availability Change now reflects the request. Request Period: Current Schedule Period . Type: Availability These are auto **Applied Availability** Copy/Paste approved. But Tuesday Friday Sunday Monday Wednesday Thursday Saturday can be 2/16/2020 modified by Supervisors. 2/23/2020 2/27/2020 Apply Start Time **End Time** All Day Availability + × 12:00AM 8:00AM Unknown X 8:00AM 5:00PM Available + × 5:00PM Unavailable 12:00AM Cancel February 23 - 29, 2020 Current Pay Period · ... Thu 2/27 Sun 2/23 Wed 2/26 Sat 2/29 6:00AM 7:00AM 8:00AM 10:00AM 12:00PM 1:00PM 2:00PM 3:00PM 4:00PM 5:00PM 6:00PM 7:00PM

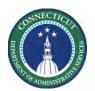

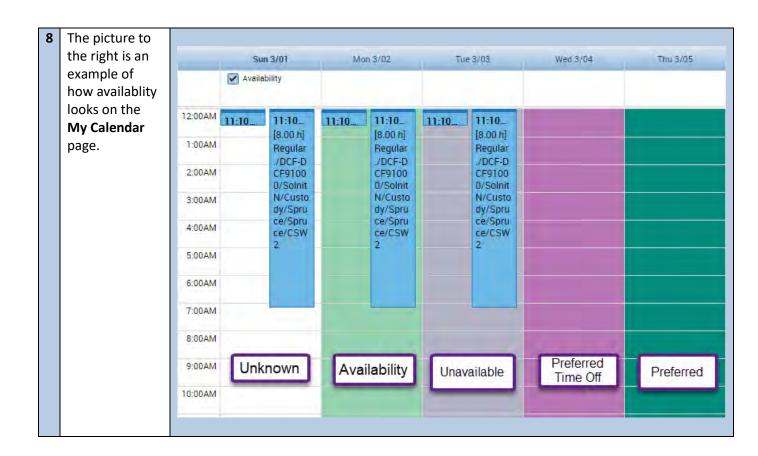